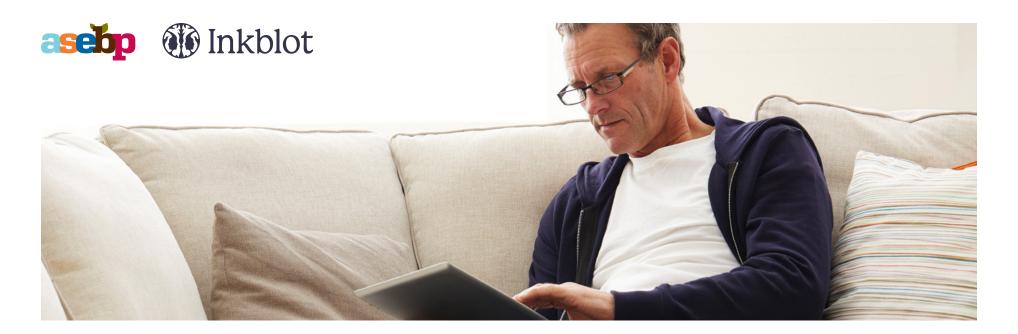

# Using your EFAP: What Happens When Your Sponsored Counselling Hours End

One of the many benefits of the Inkblot Employee and Family Assistance Program (EFAP) ASEBP offers is that once you have used all of your sponsored counselling hours, you can continue seeing the same counsellor with whom you have built a relationship.

•

Each calendar year, you receive four sponsored hours (free of charge) of individual counselling and an additional four hours of couples counselling. These hours reset every January.

### **How it Works**

Once all your sponsored counselling hours have been used, if you feel that you would benefit from additional sessions, you can continue using the Inkblot platform to book appointments with your chosen counsellor. The only difference is you will pay for these sessions out of pocket. You can submit your receipts for these sessions to ASEBP for reimbursement as part of ASEBP's comprehensive coverage for psychology and counselling services.

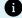

Virtual counselling sessions with an Inkblot counsellor cost \$90/hour, while in-person sessions cost \$110/hour. Your ASEBP benefits cover counselling costs up to \$180/session when conducted by a psychologist, someone holding a Master of Social Work degree, or a provisional psychologist (under the supervision of a registered psychologist), and \$120/session when conducted by a registered counsellor, to a combined maximum of \$1,200 per calendar year.

# Adding a Payment Method to your Inkblot Account

Follow these simple steps to add or update your credit card information on your Inkblot account:

- Log into your Inkblot account: www.InkblotTherapy.com/ASEBP.
- 2. Click on **Preferences** in the main menu across the top of your dashboard.
- 3. Click **Modify Billing Details** on the right side of the Preferences page.
- Enter your credit card number, expiry date, and CVC information. Inkblot accepts Visa, Mastercard, American Express (AMEX), and Debit Visa.
- 5. Click Save Card.

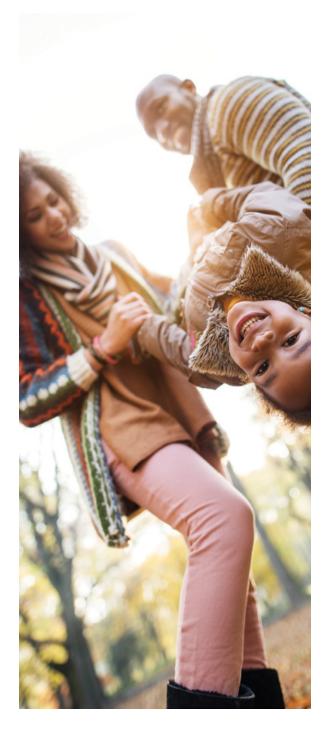

## **How Does ASEBP Reimbursement Work?**

Once you complete your counselling session and your payment has been processed, a receipt for your session will be automatically generated by Inkblot. Here's how to access it:

- 1. Log into your Inkblot account: www.lnkblotTherapy.com/ASEBP.
- 2. Click on **Appointments** in the main menu across the top of your dashboard.
- 3. Scroll down to the Previous Appointments portion of the screen.
- 4. Locate the appointment date you are looking for (most recent appointments are shown first), then click Download Receipt.

Alternatively, on the **Appointments** page, you can check a box under the **Previous Appointments** section to indicate that you would like receipts emailed to you. These will automatically be emailed to you as soon as they are generated.

If your counsellor hasn't updated your appointment status, or if your payment didn't go through, your receipt will be unavailable until Inkblot support staff have processed the payment successfully. For assistance, please contact Inkblot's Support Team.

Now that you have your receipt, you can submit it to your ASEBP benefits for reimbursement, just like you would any other claim.

- 1. Visit my.asebp.ca and log into your account, or use the ASEBP mobile app.
- 2. Click Submit a Claim (or the + button in the app) and follow the on-screen prompts, selecting Psychology as the claim type.
- 3. Upload your receipt and submit.

#### **Contact**

For questions about your ASEBP benefits, please contact an ASEBP benefit specialist:

Email: Benefits@asebp.ca **Toll-free:** 1-877-431-4786

For questions related to your Inkblot account, please contact Inkblot:

Email: Support@InkblotTherapy.com

Toll-free: 1-855-933-0103

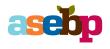

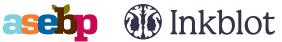